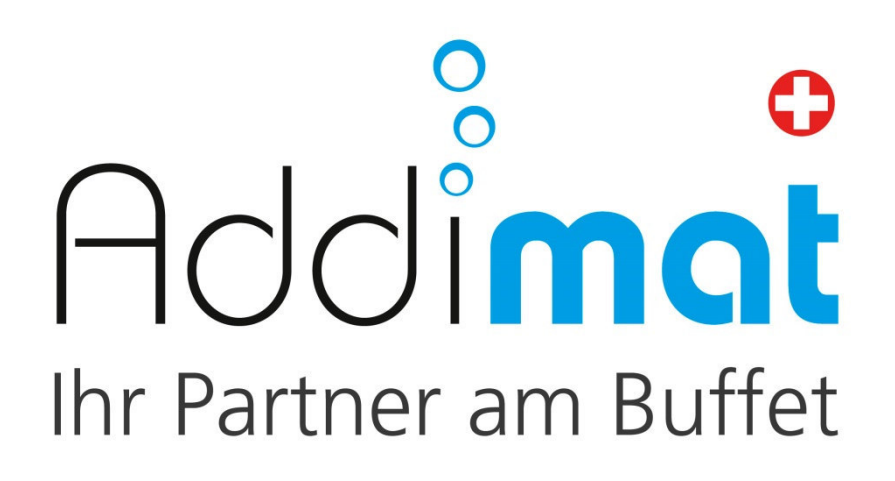

# Bedienungsanleitung SYSTEM ADL – 20

**Ab Version V 1.3m 04.11.2015** 

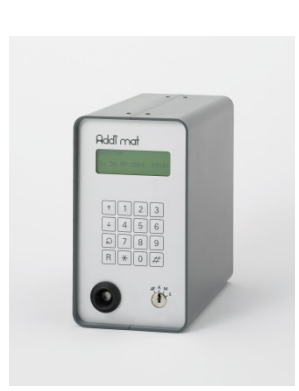

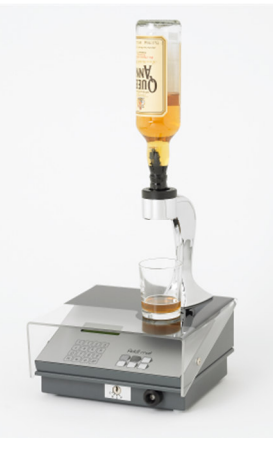

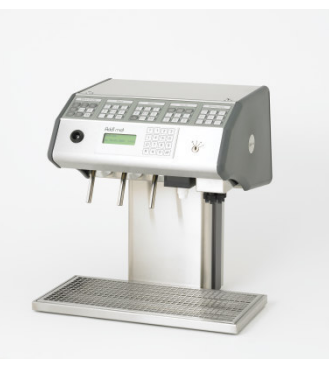

ADDIMAT AG Neufeldstrasse 2 CH-3076 Worb Tel 031 838 50 00 Fax 031 838 50 10 info@addimat.ch www.addimat.ch

# **Betrieb** Schlüsselstellung A

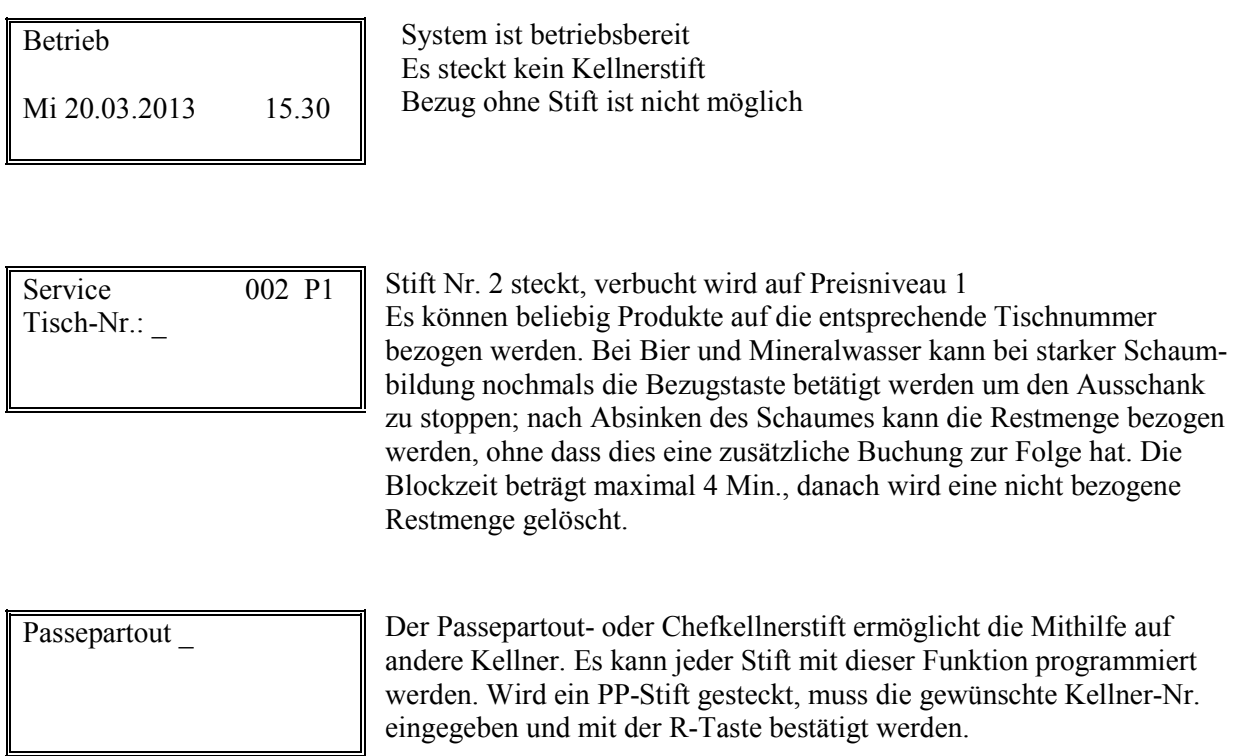

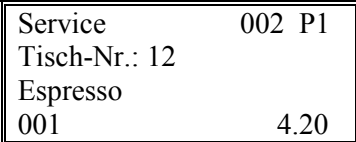

Espresso ist an der Kaffeemaschine auf Tisch-Nr. 12 bezogen worden, der programmierte Preis beträgt Fr. 4.50. Unter dem Artikel ist die dazugehörige Terminal-Artikelnummer ersichtlich. Der letzte Bezug wird so lange am Display angezeigt, bis eine Stift-/oder Schlüsselschalterbewegung erfolgt.

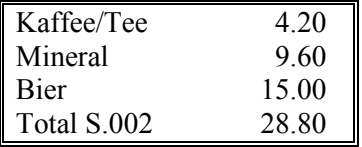

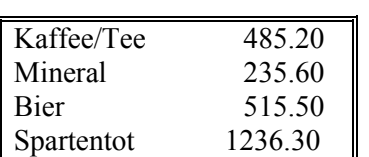

**Nur wenn Artikelpreise/Drucker programmiert sind:**  Mit der R-Taste kann, bei gestecktem Kellnerstift, das Sparten-total vom betreffenden Service angezeigt werden. Durch nochmaliges drücken der R-Taste kann der Umsatz vom Service 2 ausgedruckt werden.

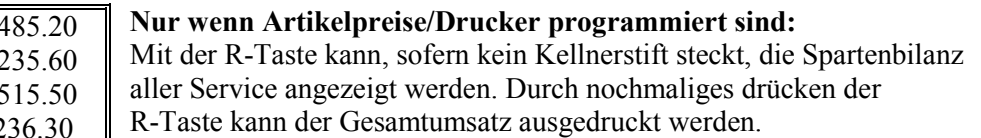

- Wenn mehr als 3 Sparten programmiert sind, können diese mit der Kreis-Taste gescrollt werden.
- Mit den Pfeiltasten ↑↓ können die Servicenummern der Reihe nach vor- und rückwärts durchgetippt werden.

# Manuell Schlüsselstellung M / Stift M / Funktionsstift

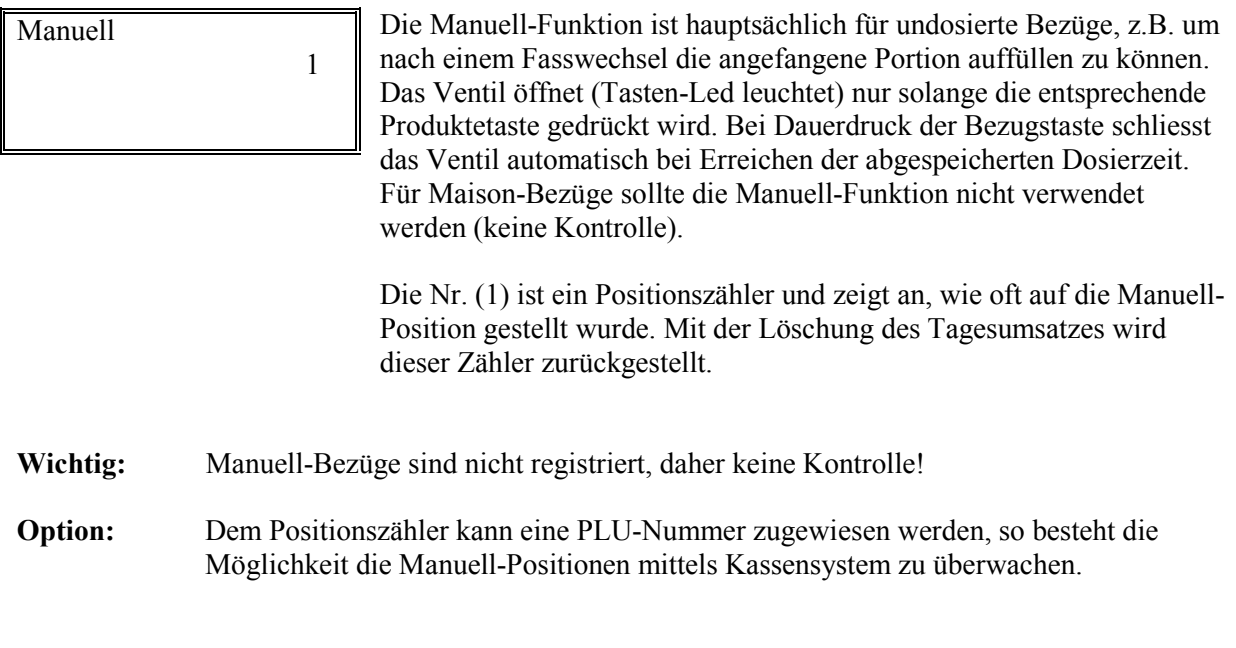

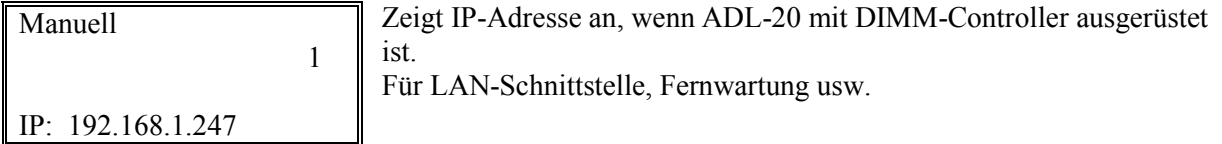

# **Spülen** Schlüsselstellung S / Stift S / Funktionsstift

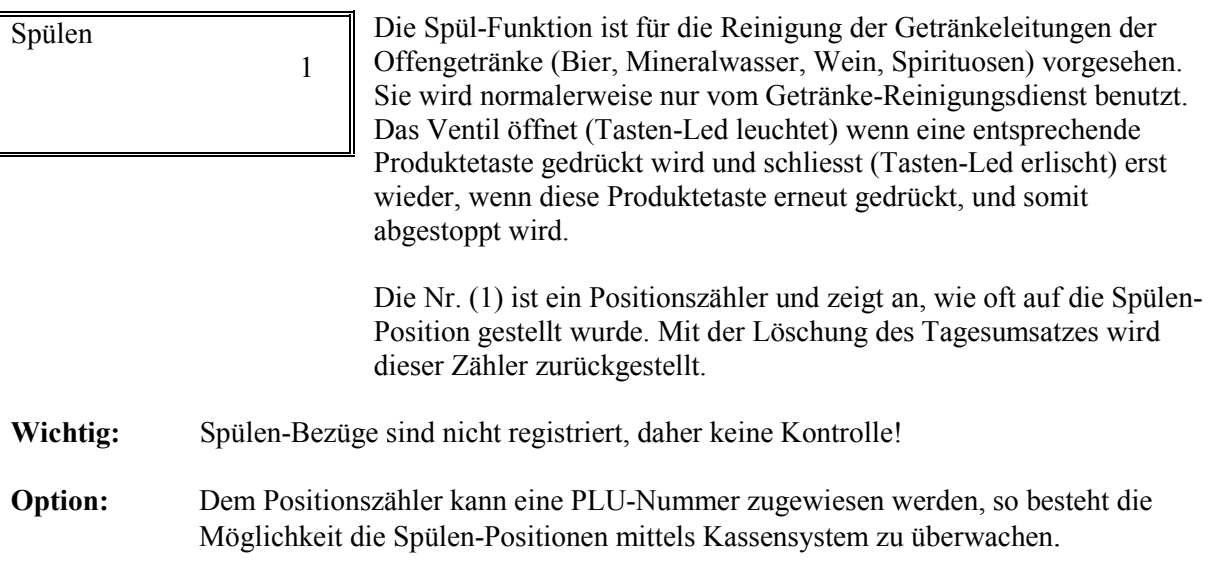

### **Dosieren** Schlüsselstellung # / Stift # / Funktionsstift

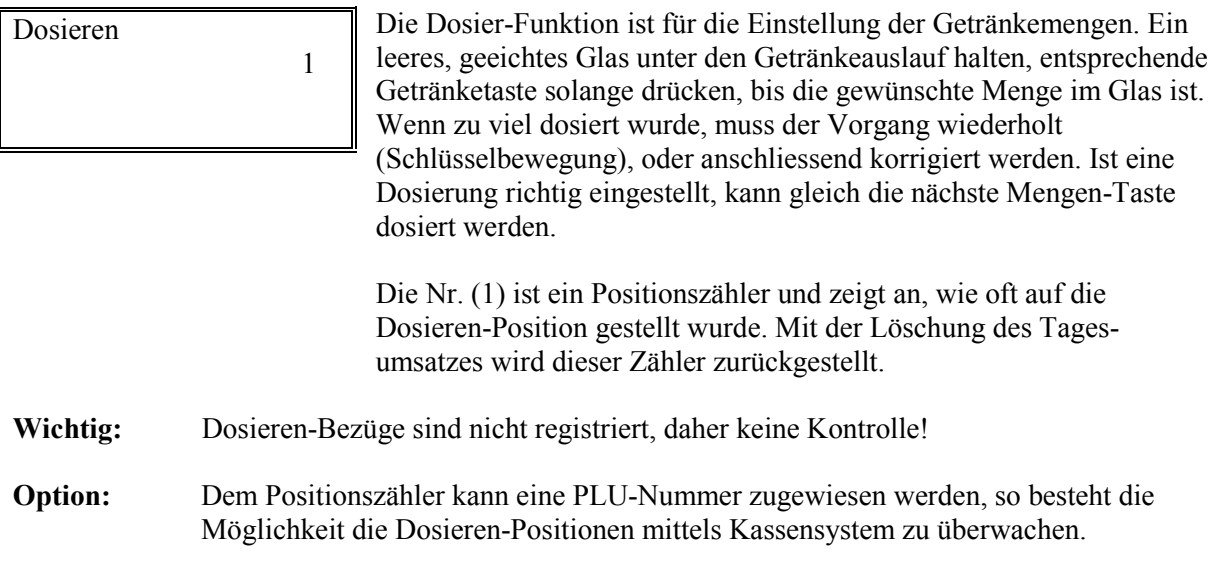

# **Dosierung korrigieren** Schlüsselstellung # / Stift # / Funktionsstift

Dosierzeit

Drücken der #-Taste auf der Eingabetastatur, die Anzeige wechselt von "Dosieren" auf "Dosierzeit".

**Dosierzeit** Coca-Cola 3dl 00855

- 1. Zu korrigierende Mengentaste drücken
- 2. Gewähltes Produkt und aktuelle Dosierzeit wird angezeigt
- 3. Mit Tasten ↑ ↓ die Dosierzeit +/- korrigieren (Feinkorrektur) oder Zahlen-Taste auf der Eingabetastatur drücken → Cursor bei Dosierzeit blinkt
- 4. Neue Dosierzeit mittels Eingabetastatur eingeben
- 5. Eingabe mit R-Taste bestätigen
- 6. Nächste zu korrigierende Mengentaste drücken oder Schlüsselschalter zurück auf "Betrieb"

# **Debit löschen** Schlüsselstellung # / Stift # / Funktionsstift

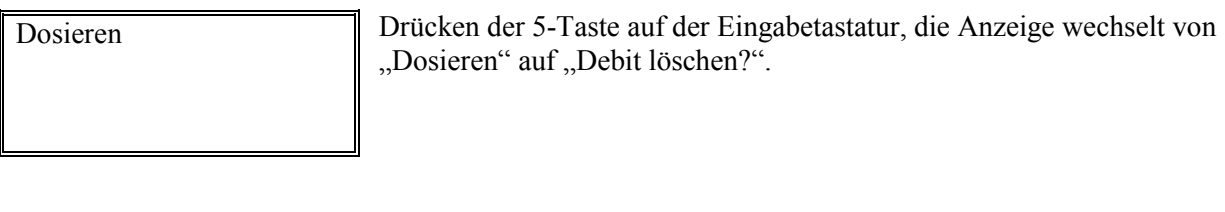

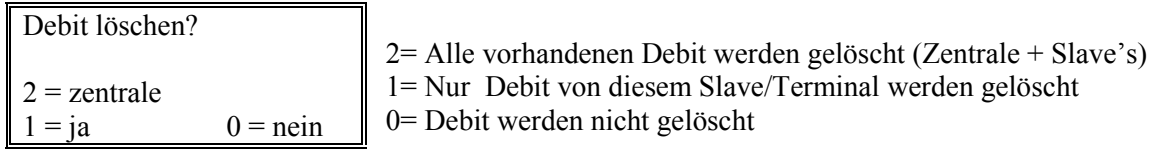

**Wichtig:** Position (2 = zentrale) wird nur auf ADL-Z angezeigt.

ון

# **Revierzuweisung löschen** Schlüsselstellung # / Stift # / Funktionsstift

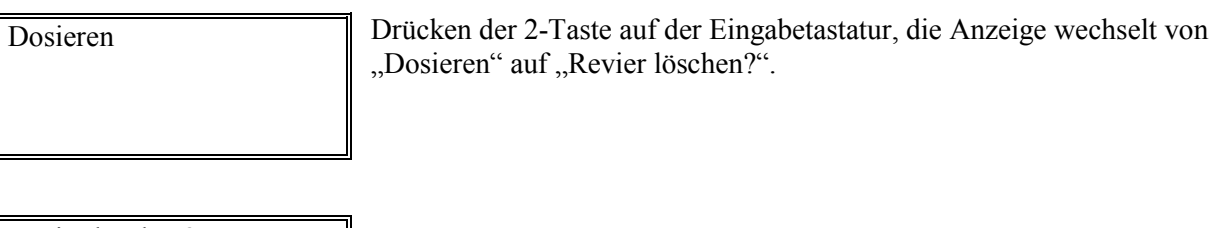

Revier löschen?  $1 = ja$  0 = nein

1= Tabelle Revierzuweisung wird gelöscht 0= Revierzuweisung wird nicht gelöscht

**Wichtig:** Erfolgt die Revierzuweisungs-Löschung auf ADL-Z werden auch die Revierzuweisungs-Tabellen auf den Slave's gelöscht. Löschung einzeln auf Slave's möglich.

Abrechnung  $\parallel$  1= Tagestotal

### Abrechnung Funktionsstift Pos. 8 Stift C

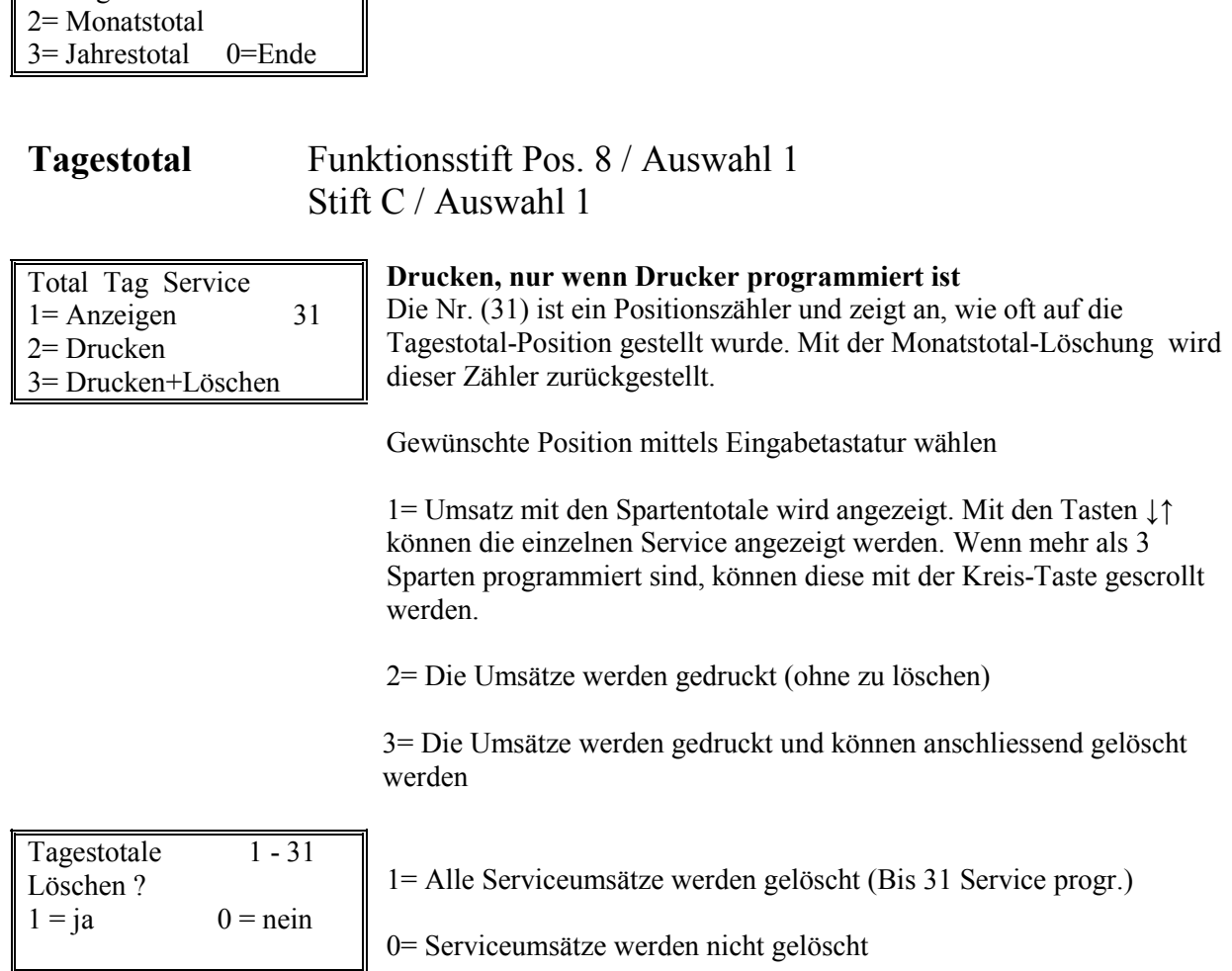

Gewünschte Position mittels Eingabetastatur wählen

- Geht während des Ausdrucks das Druckerpapier zu Ende, kann mit der Eingabe = 0 das Löschen umgangen werden. Der Abrechnungsvorgang kann nach neuem Papiereinzug wiederholt werden.
- Nach dem Löschen sind alle Tageszähler auf null. Dies kann kontrolliert werden, indem man den Stift abzieht und die R-Taste drückt.

# **Monatstotal** Funktionsstift Pos. 8 / Auswahl 2 Stift C / Auswahl 2

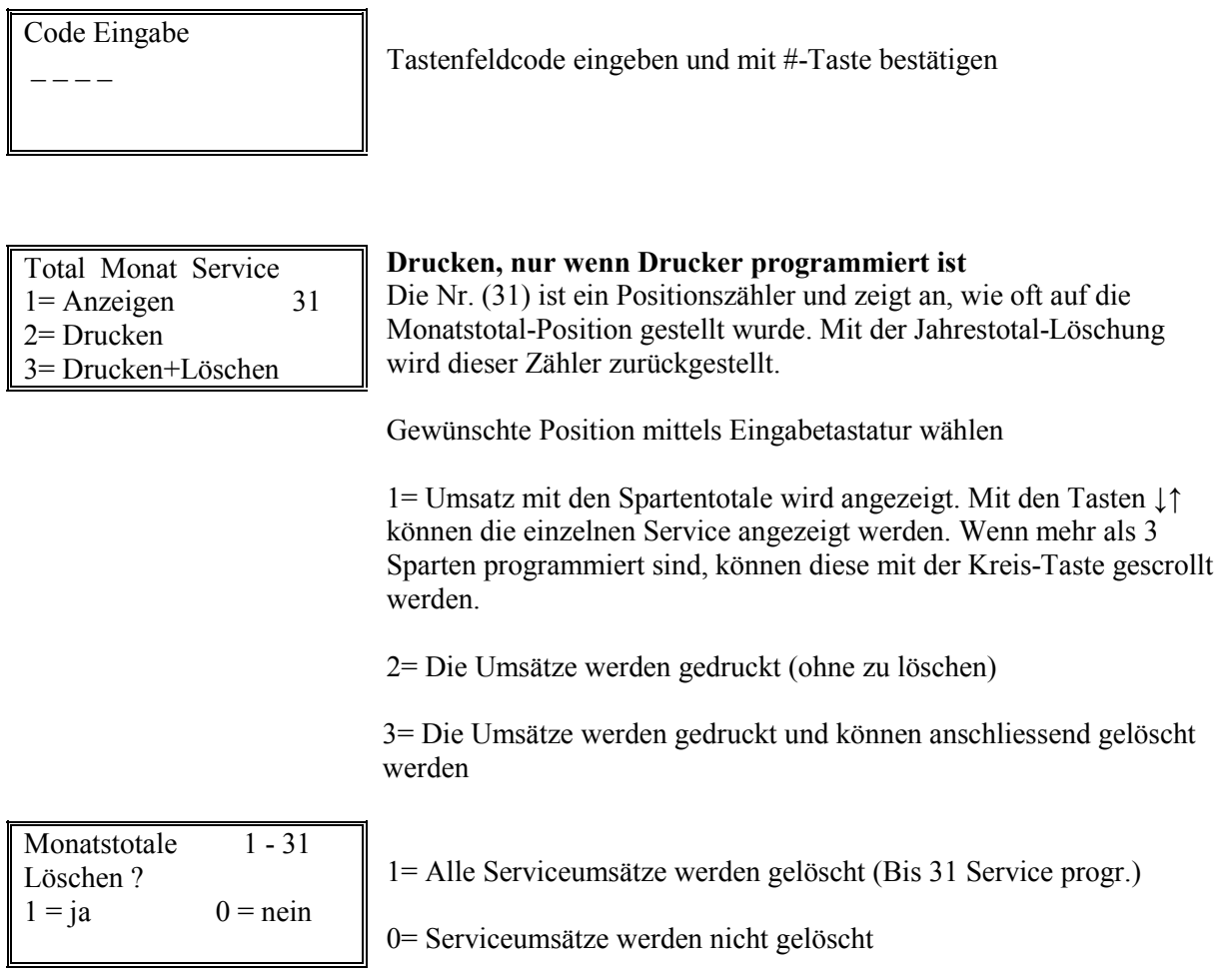

- Geht während des Ausdrucks das Druckerpapier zu Ende, kann mit der Eingabe = 0 das Löschen umgangen werden. Der Abrechnungsvorgang kann nach neuem Papiereinzug wiederholt werden.
- Nach dem Löschen sind alle Tageszähler auf null. Dies kann kontrolliert werden, indem man den Stift abzieht und die R-Taste drückt.

# **Jahresstotal** Funktionsstift Pos. 8 / Auswahl 3 Stift C / Auswahl 3

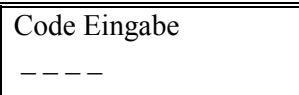

Tastenfeldcode eingeben und mit #-Taste bestätigen

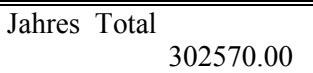

Tastenfeldcode erneut eingeben → Jahrestotale wird gelöscht

# **Hauptmenu /** Schlüsselschalter Position M

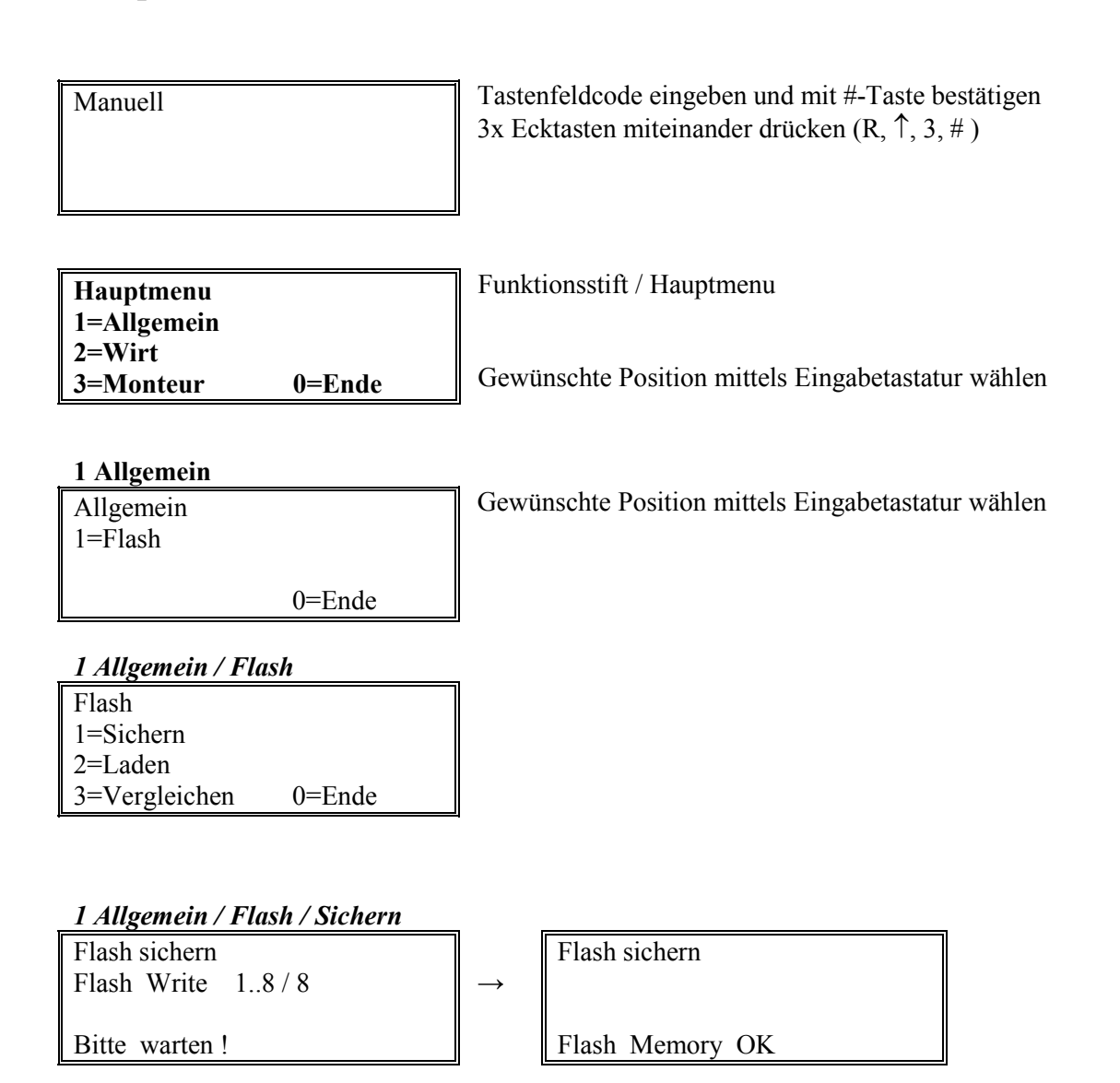

*1 Allgemein / Flash / Laden 1 Allgemein / Flash / Vergleichen*  Flash laden **Flash laden**  $\rightarrow$  $1 = ja$  0 = nein | Bitte warten !

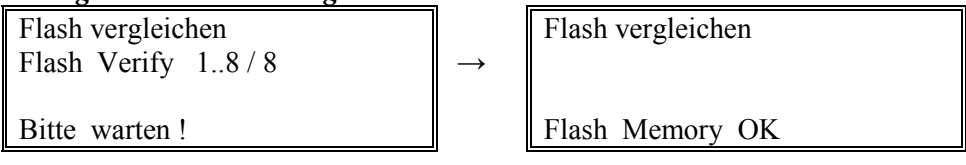